• Télécharger une image Debian de base (100 Mo)

```
root@SRV-DOCKER-9 monappliweb]# docker pull debian
sing default tag: latest
atest: Pulling from library/debian.
18547b94326: Pull complete
iigest: sha256:63d62ae233b588d6b426b7b072d79d1306bfd02a72bff1fc045b8511cc89ee09
tatus: Downloaded newer image for debian:latest
locker.io/library/debian:latest
```
• démarrer un conteneur en mode interactif + TTY

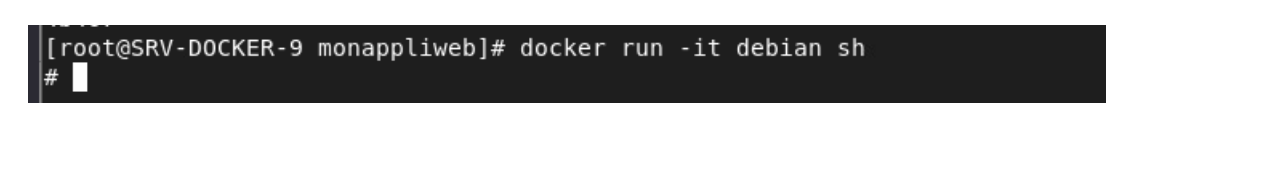

• ouvrir une console en root et faire un #apt-get update

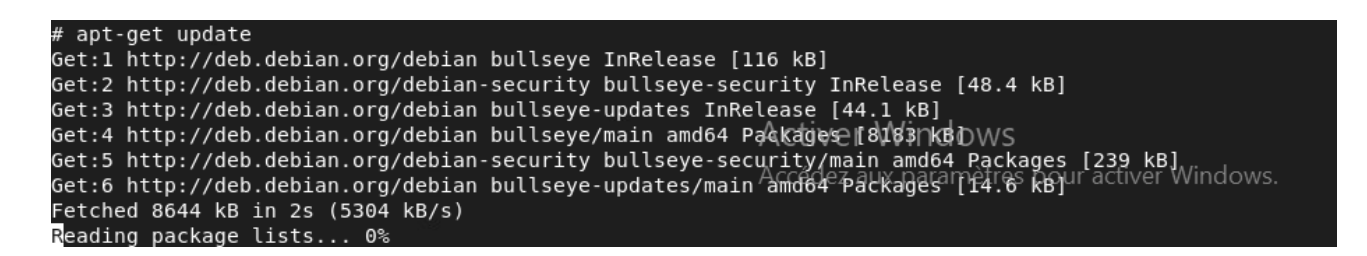

• faire un commit avec le tag debian:pnom

```
[root@SRV-DOCKER-9 monappliweb]# docker commit 69820 debian:lmoreaumenanteau
.<br>sha256:5afe26484fa6fd843273576a5682db95729bceb2182b54401627db542fb7e790
[root@SRV-DOCKER-9 monappliweb]#
```
• supprimer le conteneur précédent

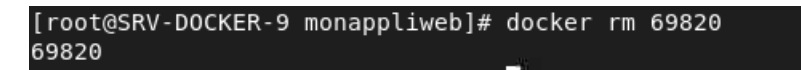

• redémarrer un nouveau conteneur en mode interactif +TTY à partir de cette nouvelle image

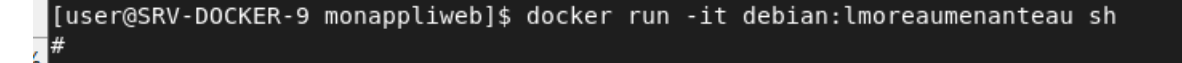

• installer le package apache (#apt-get -y install apache2)

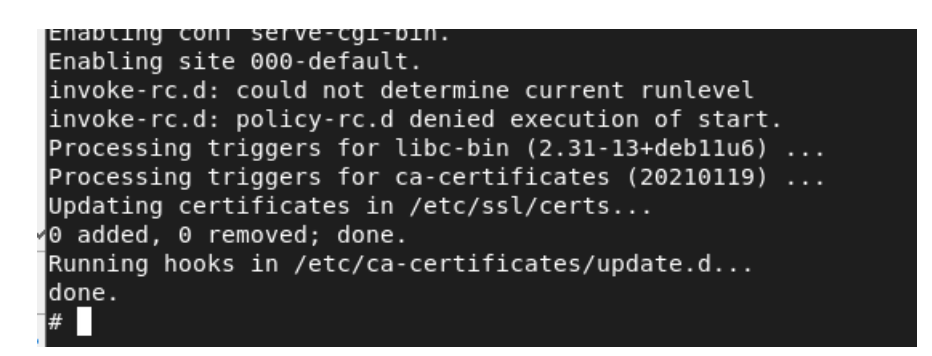

• démarrer apache et faire un commit de votre conteneur pour faire une nouvelle image avec le nom debian:pnom-apache

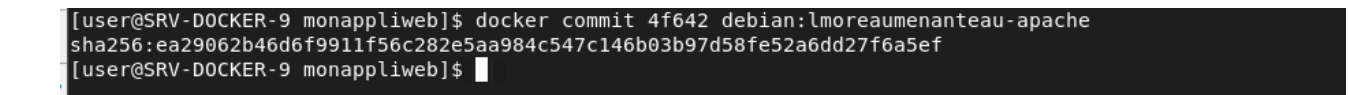

• instancier cette nouvelle image en mode tâche de fond avec une redirection sur le port 8080 (supprimer

les éventuels conteneurs écoutant déjà sur le port 8080)

• tester avec un navigateur

[user@SRV-DOCKER-9 monappliweb]\$ docker run -d -p 8080:80 --name lmoreauapache2 debian:lmoreaumenanteauapache 468ef6f5dac1015497147c90468d1c145267717207f6215dc648d1dc29323c30 [user@SRV-DOCKER-9 monappliweb]\$

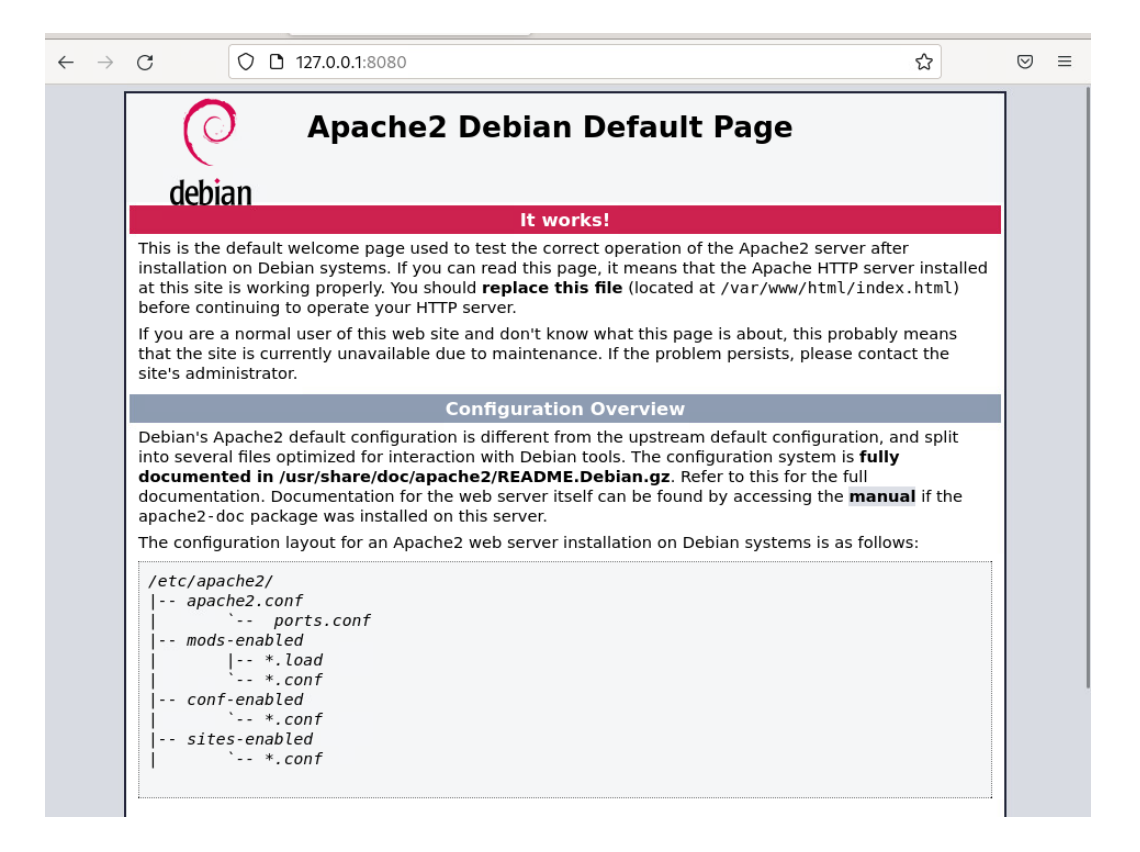

## Ajouter un volume

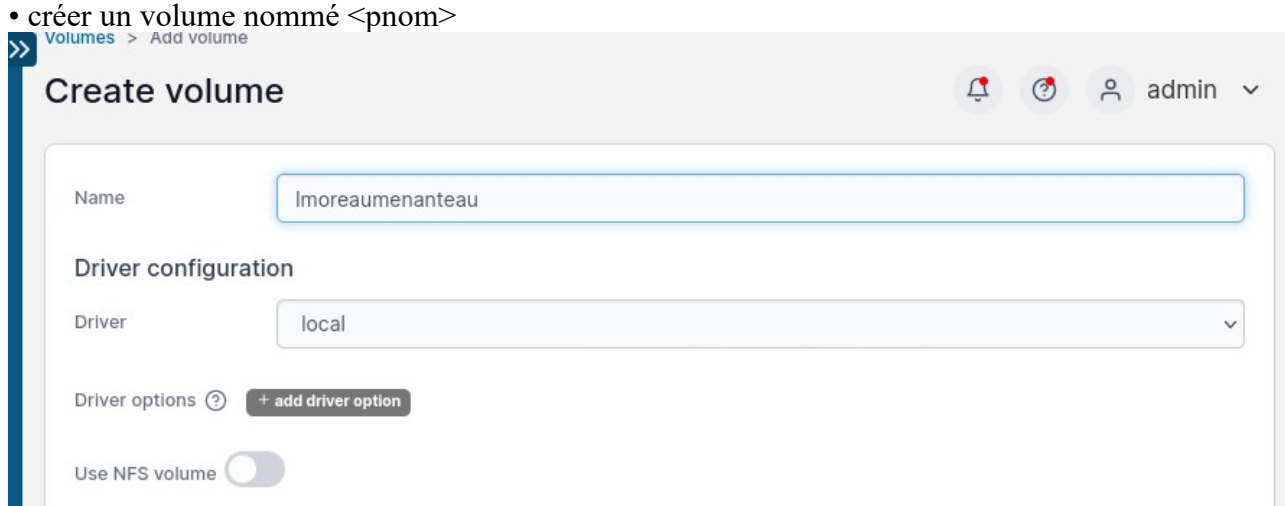

• créer un fichier index.html dans le répertoire /var/lib/docker/volumes/<pnom>/\_data de votre machine hôte

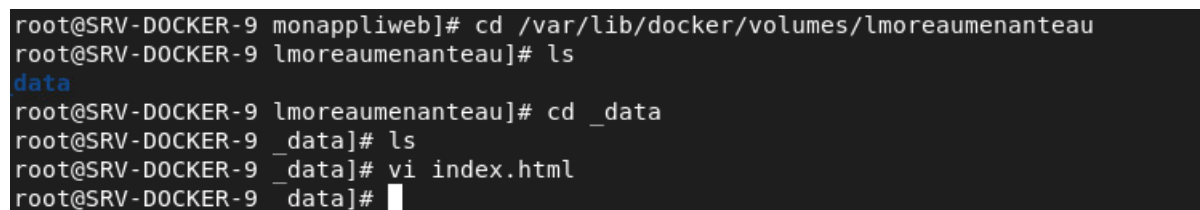

• instancier l'image Apache en faisant pointer le répertoire /var/www/html de votre conteneur sur votre volume

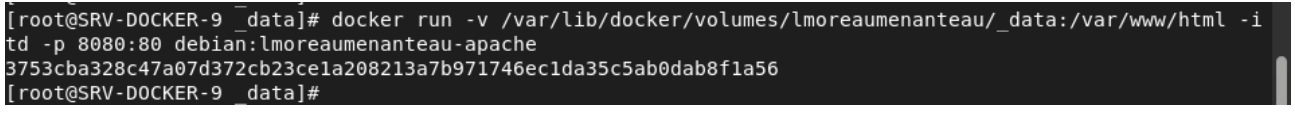

• tester avec un navigateur

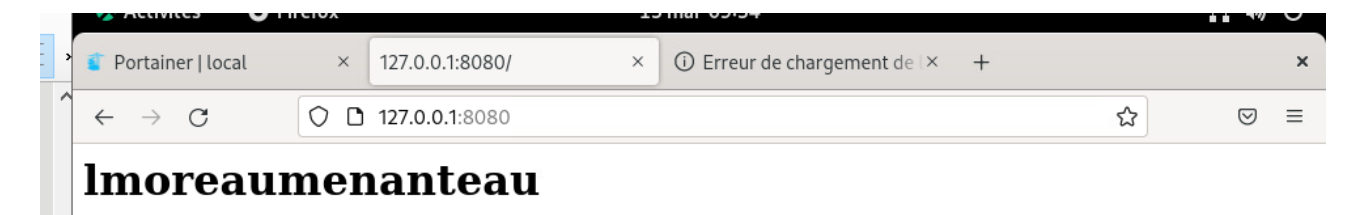

• 3 instances différentes

• on souhaite 3 conteneurs différents basés sur la même image

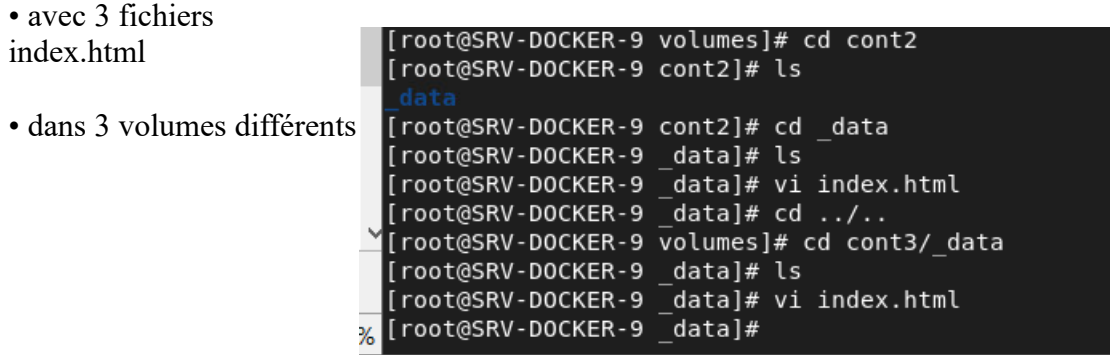

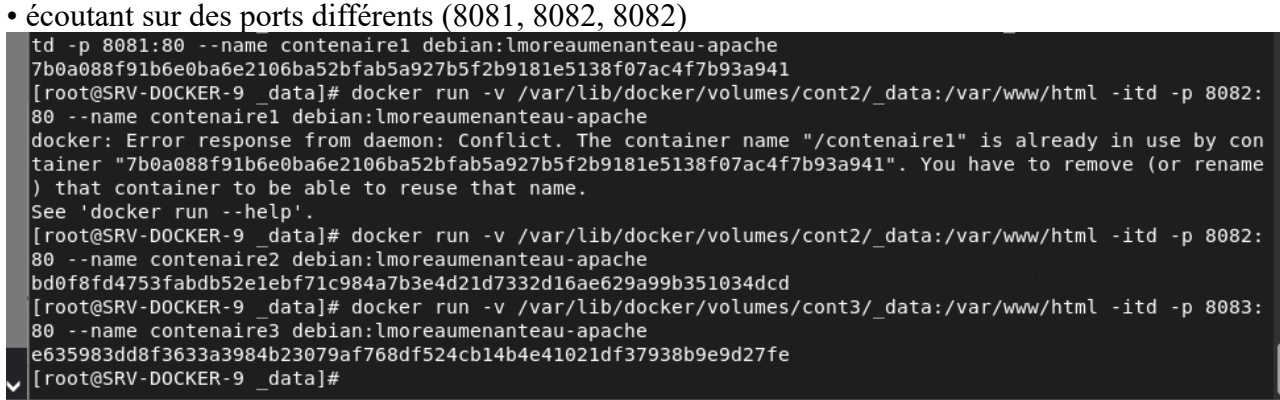

- tester l'accès aux 3 sites avec un navigateur Travail à rendre
- votre démarche

• une copie d'écran qui prouve que vous accéder à votre serveur Apache avec un navigateur

• 3 copies écrans pour les 3 instances

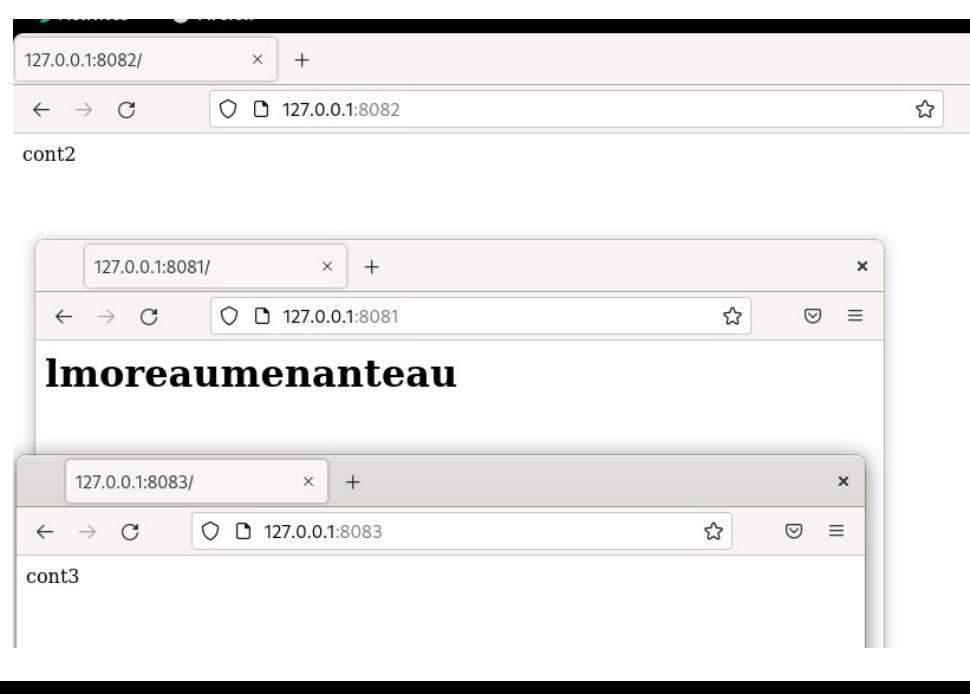